## **Wired to the World**

Ralph Scott

## **Chromecast**

**A**re you tired of lugging a video projector and your laptop to your presentations?<br>Chromecast is a low cost method video projector and your laptop to your presentations? of sending your talk via Wi-Fi to any monitor or television that has a HDMI input. All you need now is your laptop or other wireless device such as a tablet or phone, a wireless network and the small thumb drive sized Chromecast device that plugs in your television or monitor. With Chromecast you can send anything you can see on your portable device to the television screen. You can stream videos and webpages along with their associated audios to the television from your laptop.

Basically what you have to do to set up Chromecast is to register the device with your network. This is done by plugging the device into a HDMI port on your television and downloading the app on your mobile device here: [https://cast.](https://cast.google.com/chromecast/setup) [google.com/chromecast/setup](https://cast.google.com/chromecast/setup), and then following the instructions on your television screen. After you have done this your television screen will look like the image below.

At this point any web page that is displayed on your mobile device screen with be sent by the wireless network to the Chromecast device and displayed on the television or monitor. This can be PowerPoint presentations, web pages, Netflix movies, YouTube videos, Word documents or spreadsheets. In short anything that you can see on your mobile device you can transit (or project to use the old term) on to the television/monitor. Chromecast works at 1080p HDMI resolution

so it sends a considerably better signal than say a Wii box or a non-HDMI DVD player. Chromecast works with Android 2.3 or higher, iOS6 or higher, Windows 7 or 8, Mac OS 10.7 (Lion) or higher and Chrome OS. To use Chromecast you must use the Chrome browser to "cast" the page. In Google Chrome on the right hand side you will see a sign similar to the one in blue to the right of the words "ready to cast" in below illustration. You must click on that image in the Chrome browser to select the device you wish to "cast" to. Libraries will find many uses for Chromecast. Bibliographic instruction presentations, plasma information screens, and "casting" of movies to groups are just a few of the possible uses of this device.

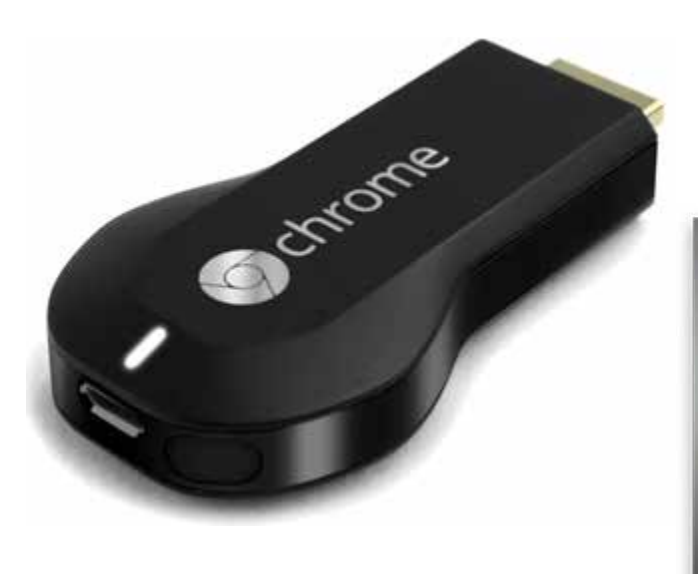

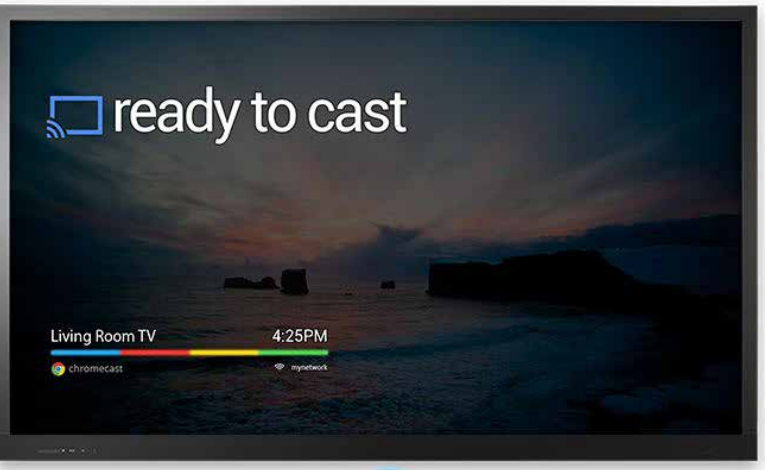